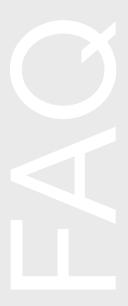

# MX Insights™ Frequently Asked Questions

## HOW DO I ACCESS MX INSIGHTS?

Sign in to your MX Merchant account and navigate to the Apps tab. Activate the MX Insights app and sign in once installed.

## WHO DOES THE MERCHANT CALL FOR SUPPORT?

They can call Priority's dedicated MX Insights Client Services at 844-647-3616.

## WHERE CAN I LEARN MORE ABOUT THE DATA IN MX INSIGHTS?

There is support documentation within the application to help users understand and answer questions. Visit the "Docs" tab to learn more.

## WHAT ARE THE BUY RATES FOR MX INSIGHTS?

Please talk with your Relationship Manager for more information.

## HOW WILL AGENTS MAKE MONEY ON MX INSIGHTS?

Agents can either upcharge for MX Insights or use it as a value-add service to retain the merchant for a longer period of time.

## HOW DO I DEACTIVATE MX INSIGHTS?

To deactivate MX Insights, Merchants will follow the steps below:

- 1. Login to MX Merchant 6 (https://mxmerchant.com/mx6)
- 2. Click "Apps" in left nav
- 3. Click "Deactivate" when hovering over the MX Insights App

## HOW WILL MERCHANTS BE BILLED?

**Priority Merchants:** Merchants will be billed in accordance with billing notifications received from Priority. Fees will be reflected on your Merchant statements.

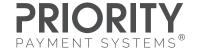